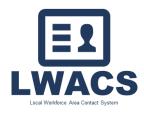

Local Workforce Area Contact System

How to access LWACS

## How to Access the Local Workforce Area Contact System

- 1. Create an Illinois workNet Account
- 2. Request Access to the LWACS
- 3. Logging into LWACS

## Creating an Illinois workNet Account

An Illinois workNet account is required for access to LWACS.

- 1. Navigate to Illinois workNet Homepage (https://www.illinoisworknet.com)
- 2. Click on Sign Up in the workNet header
- 3. Complete the registration form with the required information.
- 4. Read through and accept the Terms and Conditions.
- 5. After submitting your information, check your email for a link to activate your account.

## **Requesting Access to LWACS**

- After you have created an Illinois workNet account, please send an email to: Mike Bake <u>Michael.Baker@illinois.gov</u> & <u>info@illinoisworknet.com</u>
- 2. Once approved, you will receive an email confirming your request along with login instructions and LWACS resources.

## Logging into LWACS

LWACS can be accessed through the following web address: <u>https://apps.illinoisworknet.com/lwacs/</u> You can also access it via your *My Dashboard* tab on Illinois workNet:

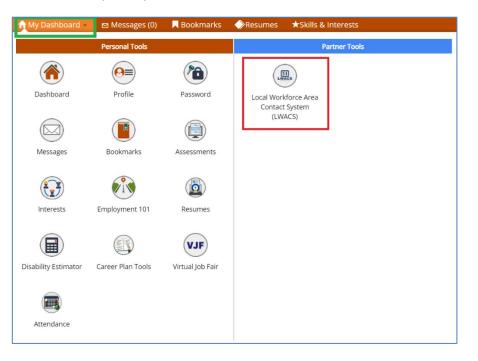